# **DIGITABLE 第 38 回勉強会レポート**

**2010 年 9 月 18 日 於:森下文化センター 第一研修室**

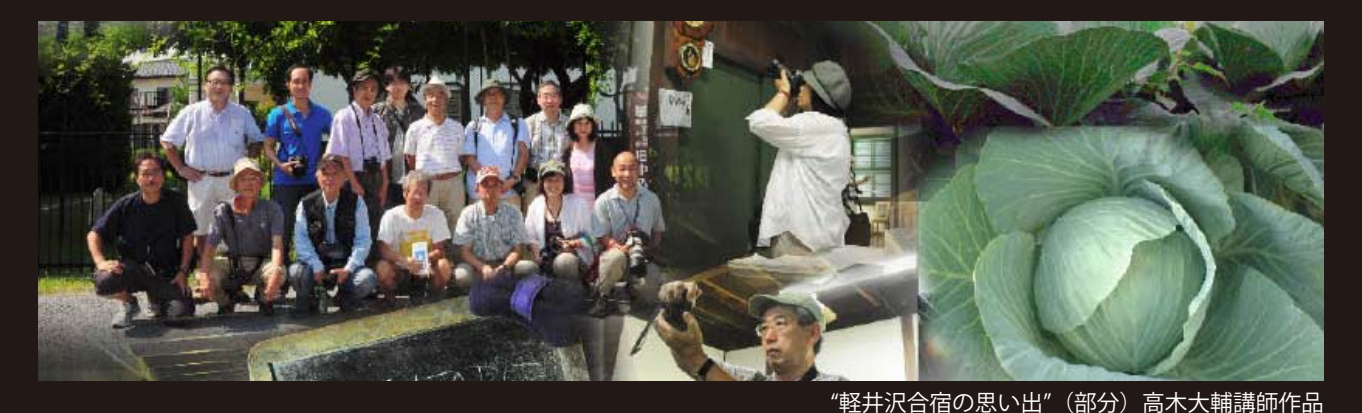

**デジタルフォト基礎講座 5「レイヤーと調整レイヤー」:高木大輔 講師 参加者全員による"ライト二ングトーク Vol.5"(持ち時間 5 分のショートトーク) Photoshop 研究講座「フォトマージ(高画素への挑戦)」:平野正志 講師** DIGITABLE 写真技術勉強会 (HOME) http://www.digitable.info

# **デジタルフォト基礎講座 5「レイヤーと調整レイヤー」:高木大輔 講師**

## **(Photoshop Elements を使って解説)**

## **レイヤーと調整レイヤー**

「レイヤー」とは透明なシートのような Photoshop 系独 自の機能だ。レイヤー上の画面は「透明なシートに描か れている」状態なので、複数のレイヤーを重ねると「ア ニメのセル画」のように1枚の合成画像として表示され る。

また、レイヤーの上下関係を入れ替えると、表示画像の 前後を入れ替えることができます。

レイヤーは単純に切り抜いて重ねるだけではなく、さま ざまな画像を重ねる効果が選べ、またその透け具合が「不 透明度」の%で調整することが出来る。右に代表的なレ イヤーの効果を掲載るが、それらの機能を利用して露出 や色調の調整にも応用できる。

# **調整レイヤーとは?**

レイヤーには、画像を合成するだけでなく「補正」する ための機能も搭載されている。「調整レイヤー」は「レイ ヤー」パレットに補正のレイヤーが作られ、補正のレイ ヤーをダブルクリックすればいつでも補正内容の修正が 行えるという便利なものだ。

調整レイヤーは Photoshop 系の主な調整機能が可能で、 またいくつかの機能を重ねて使用できる。Photoshop Elements の場合は前回学んだ「レベル補正」、「色相・彩度」 の利用度は非常に高い。

また下で紹介する「レンズフィルタ」も使えるので、色 温度や色調の偏り補正に効果的に使える。

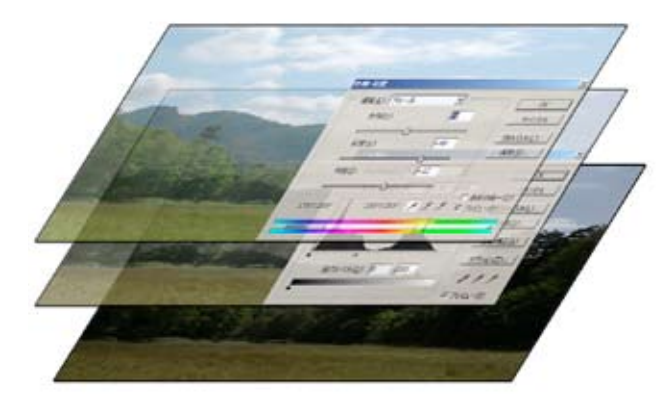

**調整レイヤーの概念図 元画像に「レベル補正」と「色相・彩度」を重ねている**

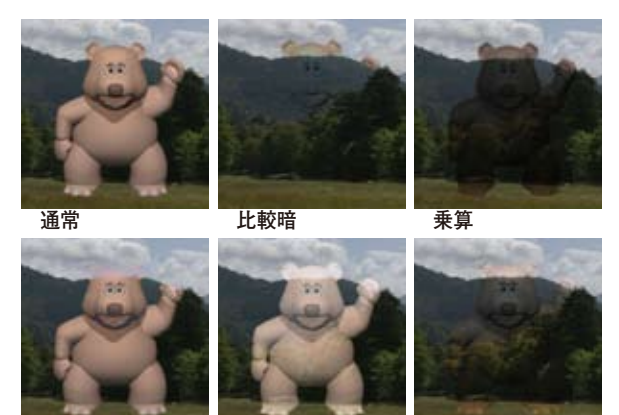

**代表的なレイヤーの効果 比較明 スクリーン オーバーレイ**

また下で紹介する「レンズフィルタ」も使えるので、色 温度や色調の偏り補正に効果的に使える。

### **\*実例 1**

5 月の奥多摩撮影行での 1 コマ。酒蔵見学の教室は色温 度が大きく異なっていたが、レンズフィルタの寒色系 LBB\* を使用。さらに調整レイヤを利用することによって、 後から効き具合を調節できる。

#### **\*実例 2**

8 月の軽井沢合宿でのキャベツ畑撮影での 1 コマ。 夕光のキャベツ畑でキャベツを浮き立たせるためにやや 逆光のアングルで狙いたいが、既に夕陽となり高度の下 がった太陽では完全にキャベツが潰れてしまう(左)。

かといって露出補正による撮影(右)では空の部分が完 全にとんでしまう…。

調整レイヤーのレベル補正にグラデーションマスクをか け、色相彩度で整えると、見事に補正の "両立" をはかる ことが出来た。

(授業ではこの他にも調整実例が解説された)

\*\*\*\*\*\*\*\*\*\*\*\*\*\*\*\*\*\*\*\*\*\*\*\*\*\*\*\*\*\*\*\*\*\*\*\*\*\*\*\*\*\*\*\*\*\*\*\*\*\*\*\*\*\*\*\*

(コメントや意見の追加をお願いします)

## **参加者全員による "ライト二ングトーク" (持ち時間 5 分のショートトーク)**

今月もいくつかの要旨をピックアップする。

KH 氏は 7 月に行われた大井町でのイベント報告。市民参 加のごみ拾い大会だが、環境意識の高まりでスポンサー は尽き易い。一定時間に集めたごみの量、種別で点数を 競うが、タバコは点数高いそうである。

IB 氏は東京スカイツリーの工事作業の報告。現在 4 数十 mだが、綿密な計画と安全管理により、着工以来けが人 はゼロだそうである。

IT 氏は軽井沢合宿の前に立ち寄った、小諸懐古園や合宿 中に撮影した素晴らしい朝焼けの写真を見せてくれた。 ST 氏は "往時茫々" と題して氏の長いキャリアからのとっ ておき話。今回は昭和 28 年から勤めたニュース映画会社 での苦労と思い出。助手時代は "フレキシブル" で 24 コ マ /1 秒(現在のデジタルは 60 コマ /1 秒) を刻むよう手 回しの役目だったが、当時の花形の神宮での東京六大学 野球撮影の思い出(プロ野球はまだ隆盛前)など、興味 深い内容。

平野講師からはニックブラントの不思議な動物写真 集 の紹介。また 3 年間の当勉強会の講義内容を一冊の本と DVD にまとめたとの紹介があった。 … 等々である。 \*\*\*\*\*\*\*\*\*\*\*\*\*\*\*\*\*\*\*\*\*\*\*\*\*\*\*\*\*\*\*\*\*\*\*\*\*\*\*\*\*\*\*\*\*\*\*\*\*\*\*\*\*\*\*\*

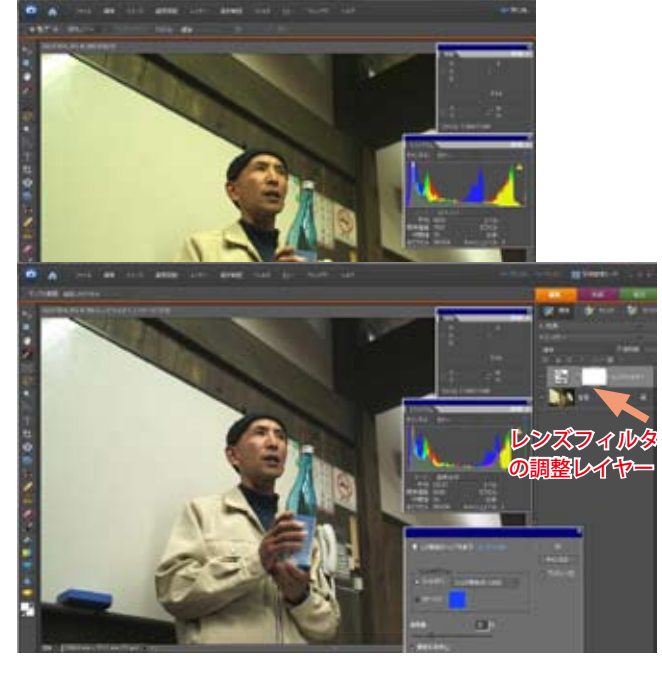

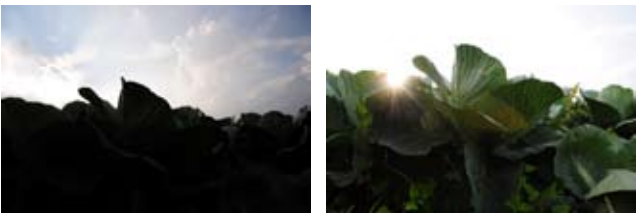

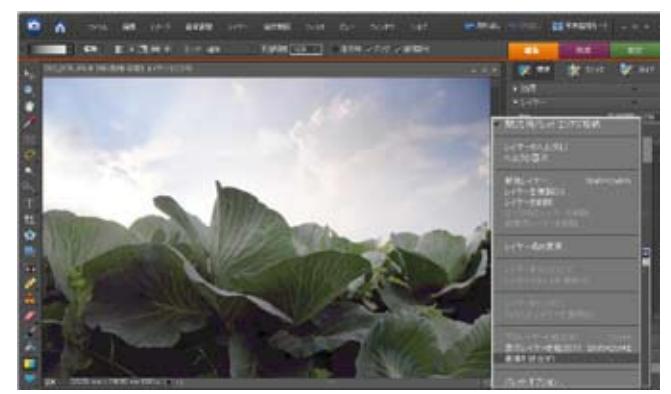

**レベル補正の効果がグラデ状に反映され、逆光のキャベツ と空の階調が両立できた!**

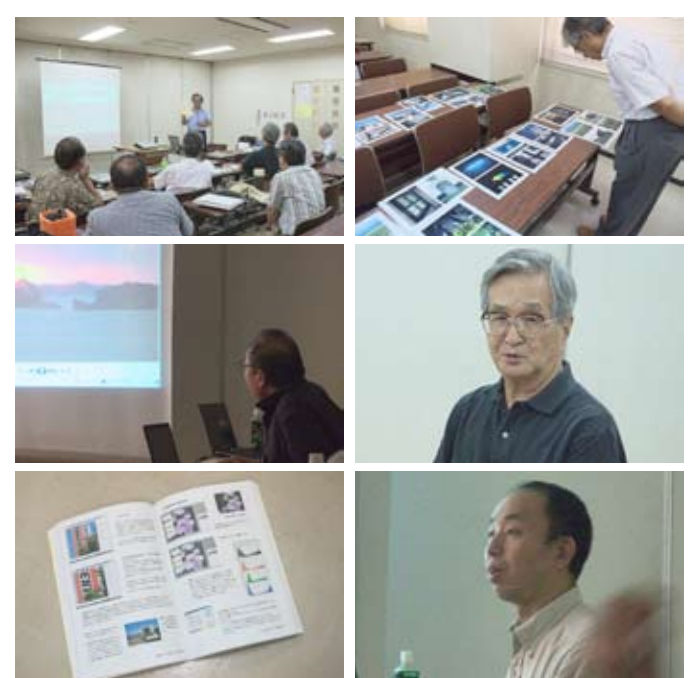

(コメントや意見の追加をお願いします)

## **Photoshop 研究講座 平野正志 講師 「フォトマージ(高画素への挑戦)」**

昨年高木講師からも解説のあったデジタル一眼レフによ るステッチング撮影だが、Photoshop のフォトマージ機 能を利用しながらさらに高画素に挑戦した報告。

## **簡略化した工作方法**

ペンタプリズム部の先端にストロボの出っ張りがあるた めそのままではボードに接続できなが、接写リングを利 用してスペーサーとすることで、ボードに直接カメラボ デーが取り付け可能になる。工作は 4 × 5 のレンズボー ドに接写リングを取り付けるだけという簡単なもので、 費用は接写リング(中古)で 3000 円位のものだ。 尚、広角90ミリを使用する方法もあるが、レンズとバッ クボードの間の間隔が狭くなってしまうので、あえて望 遠系で焦点距離を長く取り動きのスムーズさを重視した。

#### **実例 1(室内撮影)**

初めに室内撮影で縦方向に4枚×左右で合計8枚の画像───────────────── を自動処理のフォトマージュを使って合成たが、なぜか 下の部分の合成が変形されてしまい、全体に魚眼レンズ のようなゆがみが生じてうまくゆかない。

下の部分、左右をそれぞれに3枚合成してみるとうまく ゆきそうなのでその画像をレイヤー合成して、もう一度 フォトマージで左右の画像を合成し、下の部分の一枚が 像とする。小刻みなフォトマージを繰り返すことで、少 しずつ合成してゆく方法が有効のようだった。

**実例 2(屋外撮影)**次に窓から見える風景を上中下、各 3枚をフォトマージで自動合成。一度にすべての画像を 指定して合成してみたが、こちらは三枚三列の合計9枚 の写真が違和感なく合成された。これなら簡単で手軽で 良いが、絵柄によっては極端な変形がかかってしまう場 合があるようだ。その場合には小さく部分合成を繰り返 しながら最終的に全体を合成するようにするとよいよう こうこう アイス インド スターン かくしゅう だ。合成による超高画素撮影の試み、動かないものに限 るが4×5のあおりも使え、レンズの中心部分だけを使 う利点もあるだろう。

\*\*\*\*\*\*\*\*\*\*\*\*\*\*\*\*\*\*\*\*\*\*\*\*\*\*\*\*\*\*\*\*\*\*\*\*\*\*\*\*\*\*\*\*\*\*\*\*\*\*\*\*\*\*\*\*

(コメントや意見の追加をお願いします)

DIGITABLE 写真技術勉強会 (HOME) http://www.digitable.info

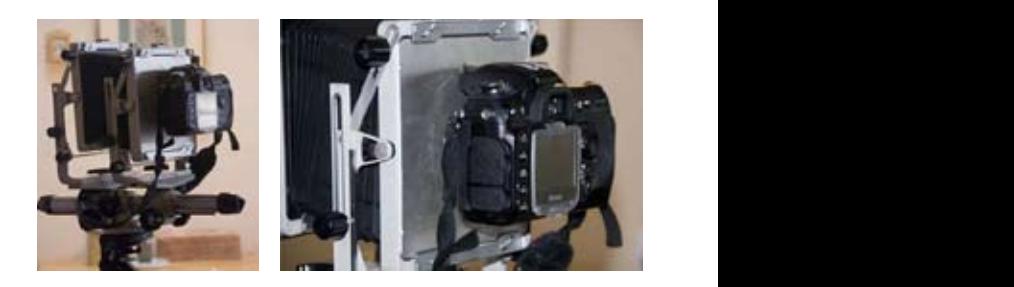

**カメラを4×5本体に取り付けた外観はこんな状態** 

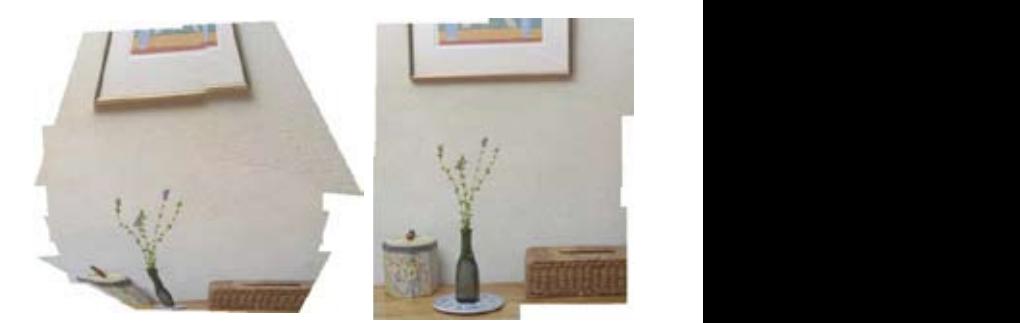

実例 1(室内撮影) 下の部分の合成が変形されてしまい、 全体に魚眼レンズのようなゆがみが生じてうまくゆかない ー<del>パイの形の</del><br>ので、部分合成を繰り返した  $\mathcal{L}(\mathcal{L}, \mathcal{L}, \mathcal{$ 

> その後部分合成を試みて後にすべて を合成すればよいという方法で、縦 のみ4枚の合成を試みるが、やはり 下の部分がうまく合成されないで変

形される。

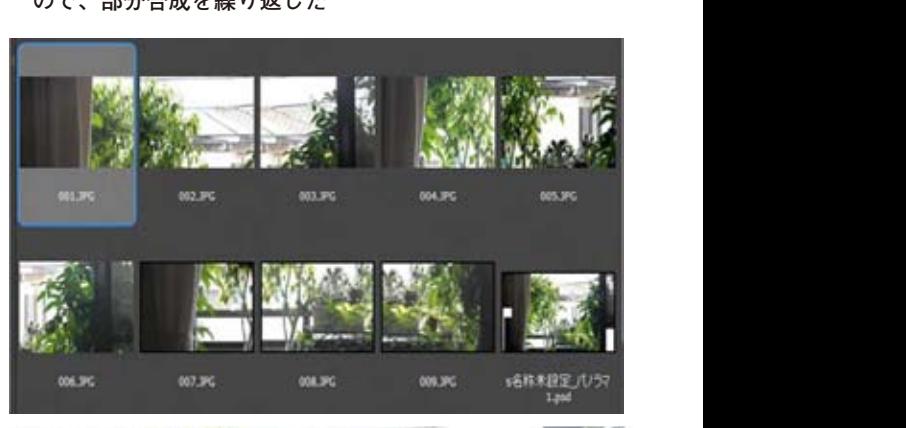

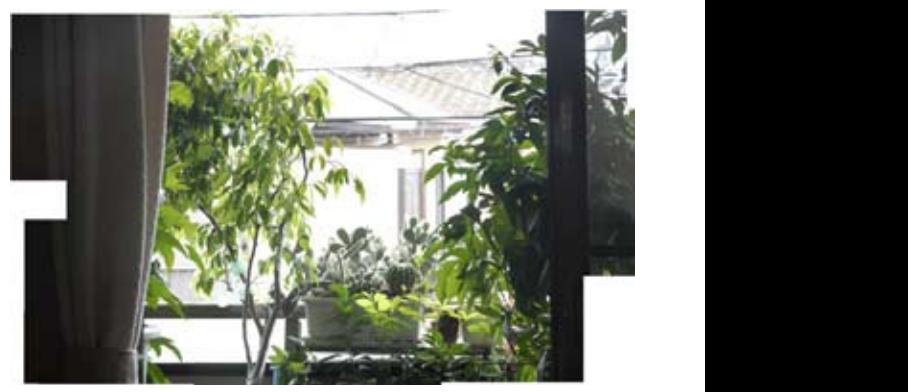

Digitable/38 03 2010 Ⓒ M.Hirano **実例 2(屋外撮影) 三枚三列の合計 9 枚の写真が違和感なく合成された**

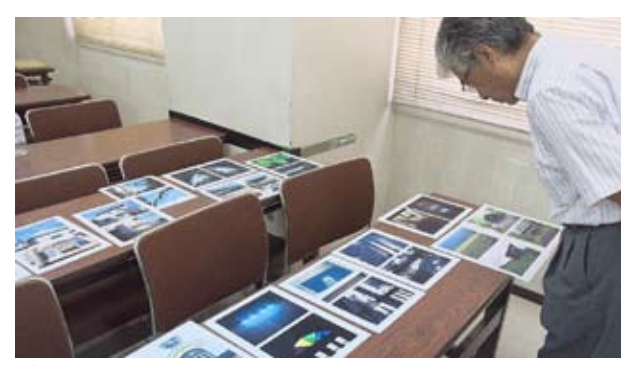

**今月の 1 枚:休み時間も会友の写真を観賞**